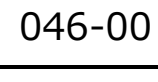

## **訪問履歴を確認する** cluster  $\blacksquare$

2024-01-27

(1) 画面左上の「ニ」(メニュー) をクリックします。

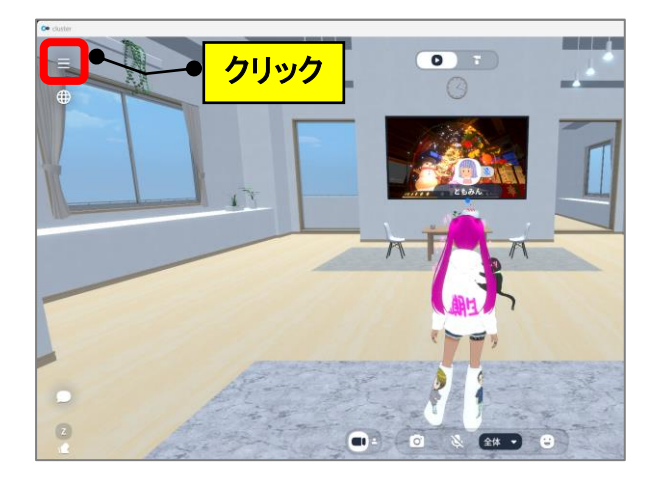

(2)「ワールド」をクリックします。

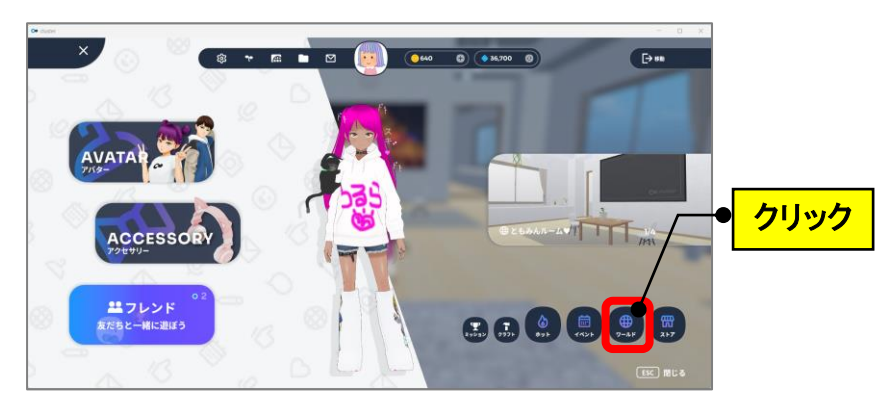

(3)「訪問したワールド」をクリックします。(※約2週間前迄は表示)

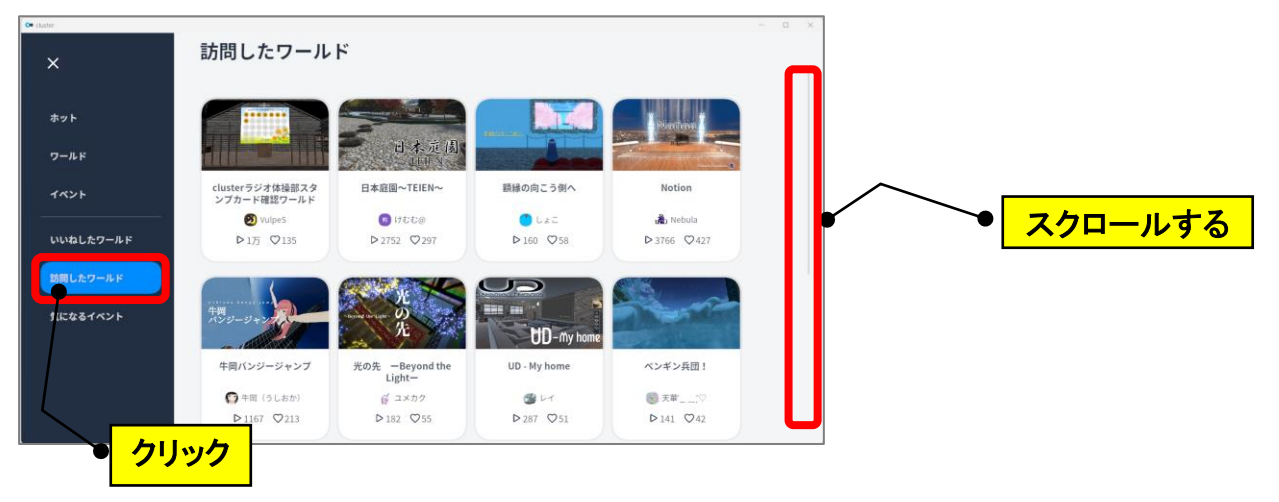

## **(参考)公式ページから確認**

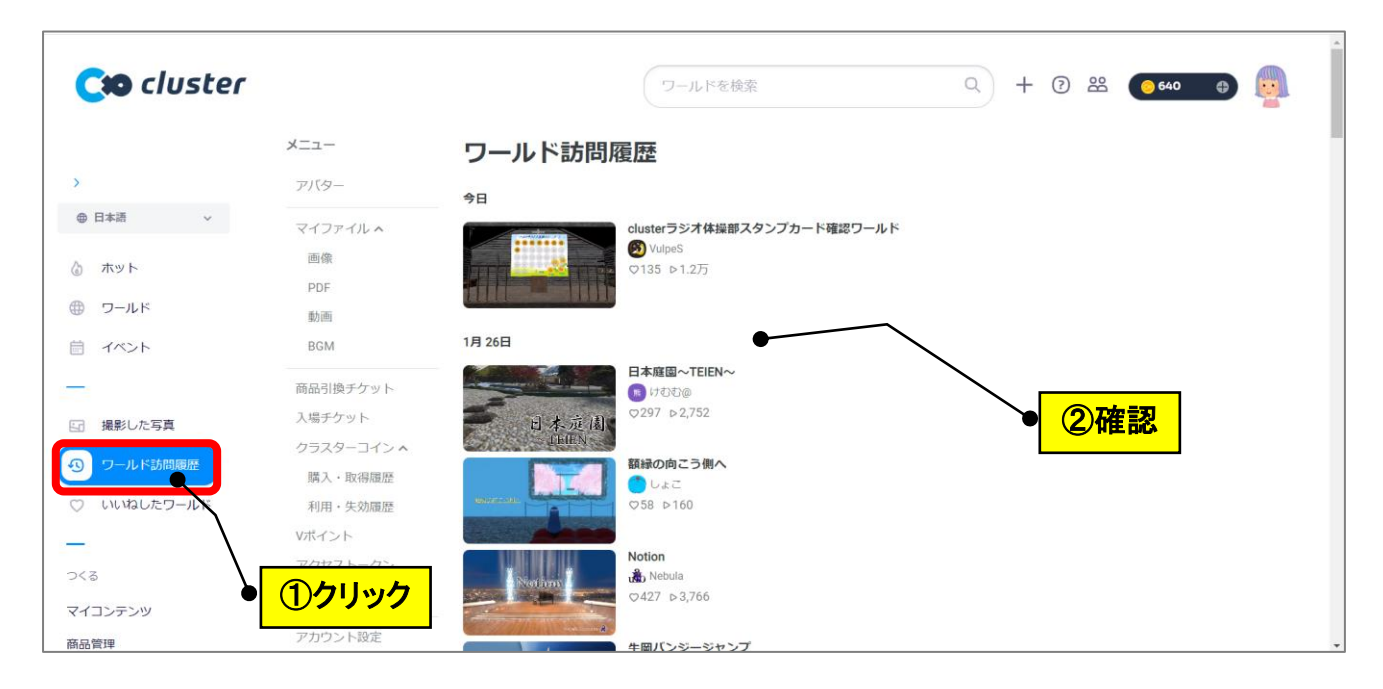